# HDL KNX Datasheet

Контроллер вентиляторного доводчика M/FCU01.10.1

## **Параметры**

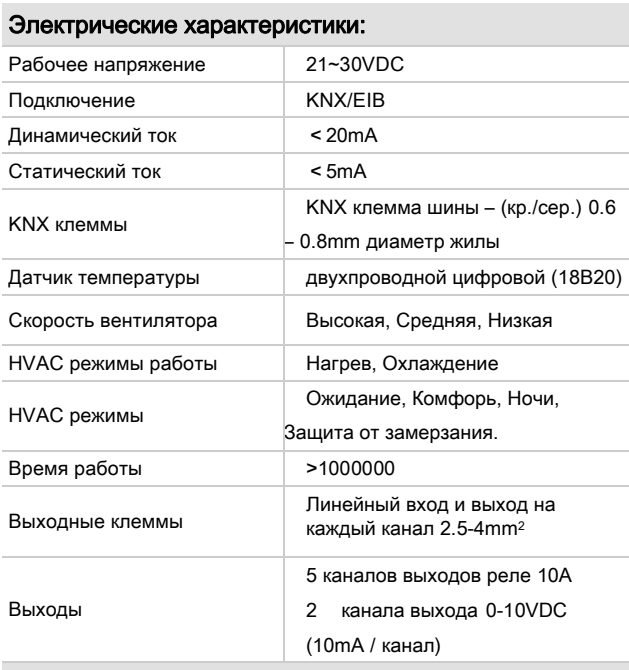

#### Условия окружающей среды:

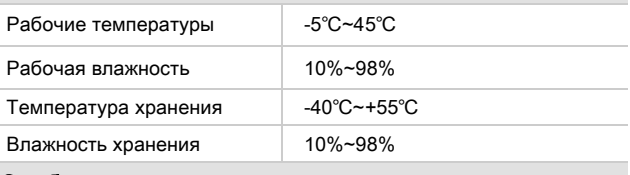

#### Одобрено:

CE, RoHS

## KNX

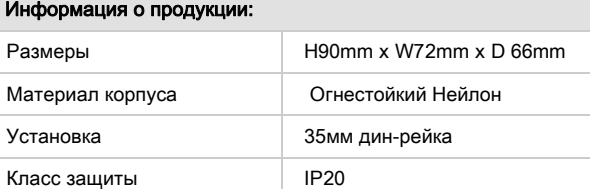

#### Важные замечания

- Спец. программирование разработано только для KNX, программируется через ПО ETS.
- **Тип вентилятора** убедитесь, что тип вентилятора AC или 0-10V, подключите к нужной клемме.
- Модулю необходим уникальный номер температурного датчика.
- **Проверка соединений** затяните контакты после монтажа.

#### **Описание**

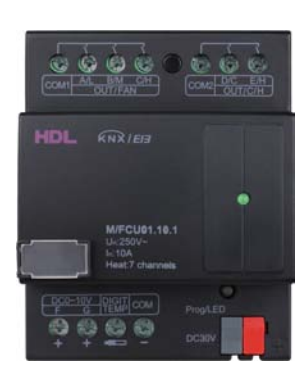

 M/FCU01.10.1 комбинированный модуль управления вентиляторным доводчиком и теплым полом, если в ETS выбрана функция вентиляторного доводчика, то доступны Высокая-Средняя-Низкая скорость вентилятора, а также нагрев и охлаждение. 7 каналов управления теплым полом. Поддерживает до 7 датчиков температуры.

#### Функционал

- Контроллер вентиляторного доводчика и 7 каналов теплого пола.
- **7 каналов цифровых температурных датчиков.**
- Может быть настроен на 5 каналов выходов реле и 2 канала DC0-10V.
- Скорость вентилятора и сообщение о положении клапана.
- 2 канала DC 0-10V для скорости вентилятора или клапанов 0-10V.

### **Процесс установки**

- Промаркируйте провода питания, нагрузки и шины KNX.
- **Установите модуль на дин-рейку в монтажной** коробке.
- Подключите кабели нагрузки и питания.
- Убедитесь в отсутствии КЗ.
- **Проверьте тип кабеля шины и отсутствие КЗ.**
- Подключите кабели KNX. Проверьте цвет жилы.
- Отделите провода высокого напряжения от низкого.

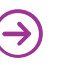

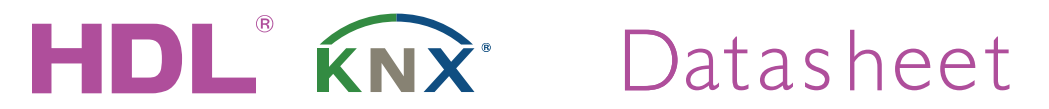

1- Надписи

температуры. 6- LED работы

Выход реле)

Выход реле)

2- Каналы F, G, выход DC0-10

до 7 температурных датчиков.

4- KNX/EIB интерфейс.

Контроллер вентиляторного доводчика **M/FCU01.10.1** 

#### **Размеры и схема подключения**

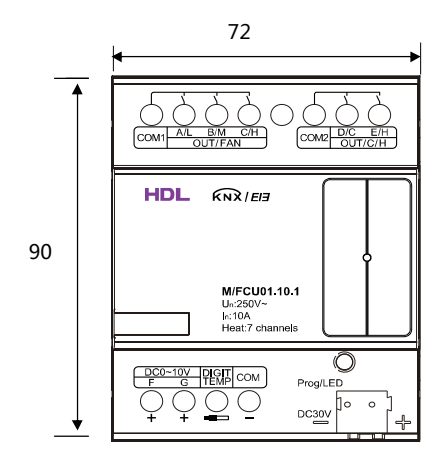

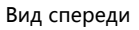

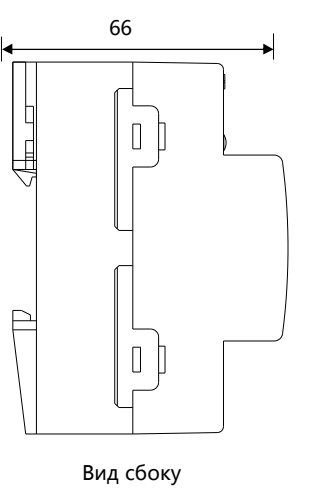

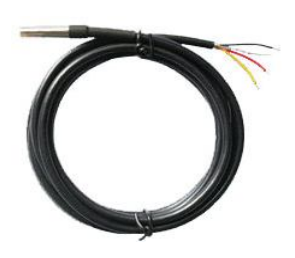

TS/C 1.0

3- Локальная температура, можно подключить

5- Кнопка программирования, красный LED программирования, зеленый LED локальной

7- Каналы D, E (Нагрев или Охлаждение или

8- Каналы A, B, C (Скорость вентилятора или

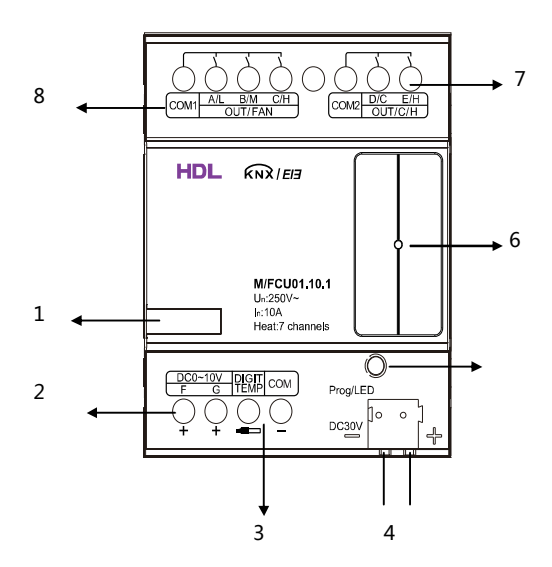

## Безопасность

- Момент затяжки контактов не более 0.4Nm
- Нагрузка на канал реле не выше 10А
- Подключите расцепитель или предохранитель к каждому выходу реле.
- Установка в монтажную коробку.
- Неправильное соединение интерфейса шины приведет к поломке этого интерфейса в модуле.
- Не подавайте напряжение AC240V на шину это приведет к выходу из строя всей системы.
- Обеспечьте должную вентиляцию.
- Не допускайте контакта с жидкостями и агрессивными газами.

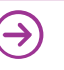